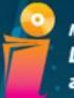

Муниципальное бюджетное учреждение культуры Центральная городская библиотека г. Нижний Тагил

#### ОТДЕЛ ПРАВОВОЙ, ЭЛЕКТРОННОЙ ИНФОРМАЦИИ И СЕРВИСА

# Мультимедийная мозаика

Выступающий: заведующая ОПЭИС Савинцева Елена Алексеевна

Нижний Тагил 2016 г.

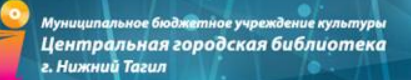

# **Мультимедийный продукт** – это

интерактивная компьютерная разработка, в состав которой могут входить музыкальное сопровождение, видеоклипы, анимация, галереи картин и слайдов, различные базы данных и т.д.

## **Этапы разработки мультимедийного проекта:**

- 1. Выбор темы и постановка проблемы.
- 2. Анализ проекта.
- 3. Разработка сценария.
- 4. Форма представления информации и выбор программных продуктов.
- 5. Синтез компьютерной модели объекта.
- 6. Работа с мультимедийным продуктом.

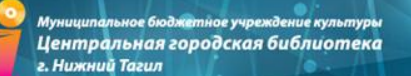

# **Три основных принципа мультимедиа технологии**

- Представление информации с помощью комбинации множества воспринимаемых человеком сред.
- Наличие нескольких сюжетных линий в содержании продукта.
- Художественный дизайн интерфейса и средств навигации.

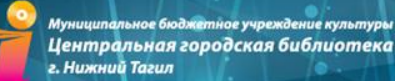

### **Виртуальная экскурсия: технология**

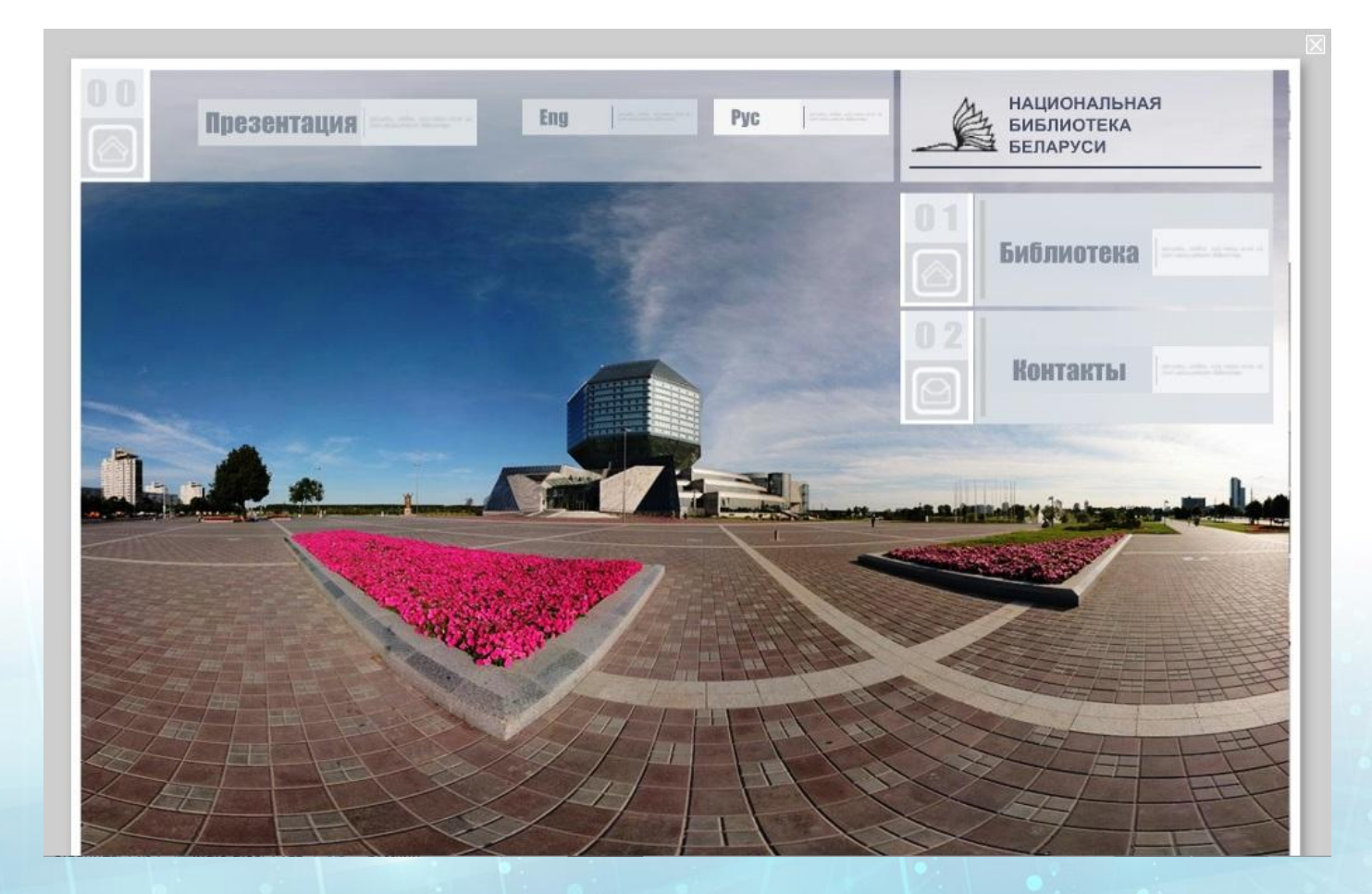

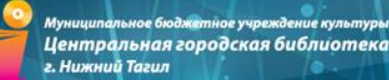

### **Презентации**

### **ЛУПІЕШЕСПІВУЯ** ВМЕСЛІЕ С ЛУШКИНЫМ

Заочная ретро-экскурсия

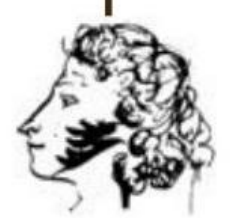

190 - летию пребывания

АЛЕКСАНДРА СЕРГЕЕВИЧА ПУШКИНА ПОСВЯЩАЕТСЯ

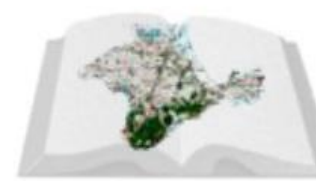

КЗ СГС ЦБС для взрослых БИБЛИОТЕКА - ФИЛИАЛ №3 ИМ. И.П. КОТЛЯРЕВСКОГО

чое бюджетное учреждение культуры Центральная городская библиотека г. Нижний Тагил

ОТДЕЛ ПРАВОВОЙ, ЭЛЕКТРОННОЙ ИНФОРМАЦИИ И СЕРВИСА

# **Видео**

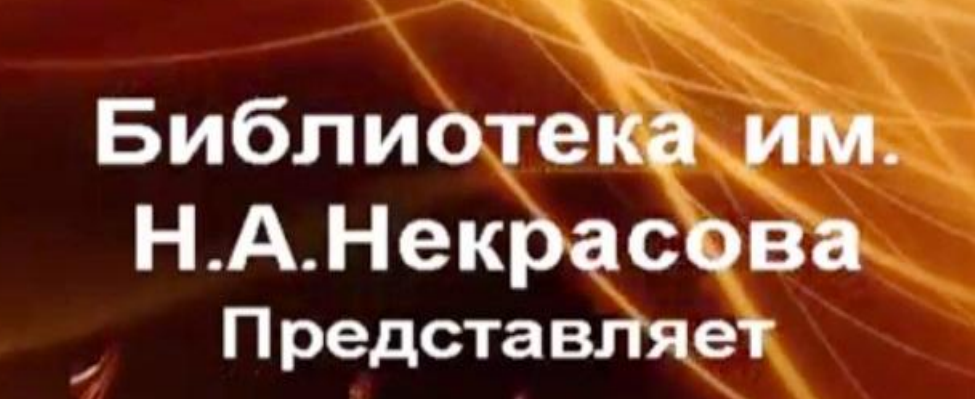

A

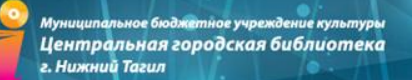

### **Программы для создания видео:**

- **1. [Windows Movie Maker](http://soft.mydiv.net/win/download-Windows-Movie-Maker.html)**
- **2. [Киностудия](http://soft.mydiv.net/win/download-Windows-Live-Movie-Maker.html) [Windows Live \(Windows Live Movie](http://soft.mydiv.net/win/download-Windows-Live-Movie-Maker.html)  [Maker\)](http://soft.mydiv.net/win/download-Windows-Live-Movie-Maker.html)**
- **3. [VideoPad](http://soft.mydiv.net/win/download-VideoPad-Video-Editor.html) [Video Editor](http://soft.mydiv.net/win/download-VideoPad-Video-Editor.html)**
- **4. [Freemake](http://soft.mydiv.net/win/download-Freemake-Video-Converter.html) [Video Converter](http://soft.mydiv.net/win/download-Freemake-Video-Converter.html)**
- **5. [Nero Kwik](http://soft.mydiv.net/win/download-Nero-Kwik-Media.html) [Media](http://soft.mydiv.net/win/download-Nero-Kwik-Media.html)**

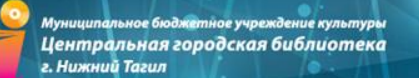

# **Создание интерактивных панорам**

### **и виртуальных туров**

- 1. Съемка круговых панорам.
- 2. Сборка панорам на компьютере.
- 3. Создание виртуальных туров.

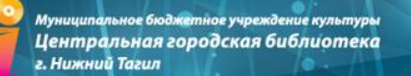

# **С чего начать?**

# **1. Выбор фотоаппарата**

- **цифровая зеркальная камера Nikon D90**
- **цифровая зеркальная камера Canon EOS 1100D**
- **цифровая зеркальная камера Sony Alpha SLT-A58**
- **цифровая зеркальная камера Nikon D3200**
- **Штатив!**

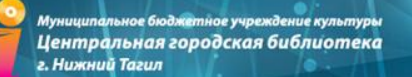

## **С чего начать?**

- **1. Выбор программного обеспечения для сборки панорам на компьютере**
- [Hugin](http://hugin.sourceforge.net/)
- **[Pandora](http://www.shallowsky.com/software/pandora/)**
- [Kolor](http://foto-panorama.ru/soft/) [Autopano](http://foto-panorama.ru/soft/) [Giga](http://foto-panorama.ru/soft/)

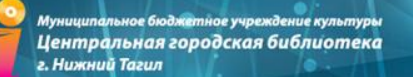

# **С чего начать?**

- **1. Выбор программного обеспечения для создания виртуальных туров**
- [PanoramaStudio](http://softdot.net/graphika/4977-panoramastudio-pro-260-rus.html) [Pro](http://softdot.net/graphika/4977-panoramastudio-pro-260-rus.html)
- [Easypano](http://softdot.net/graphika/535-easypano-panoweaver-professional-850130503-rus.html) [Panoweaver](http://softdot.net/graphika/535-easypano-panoweaver-professional-850130503-rus.html)
- **[Tourweaver](https://www.youtube.com/watch?v=YP0lG4b0J40)**

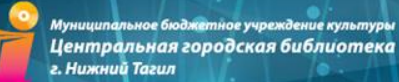

# **Опыт других библиотек**

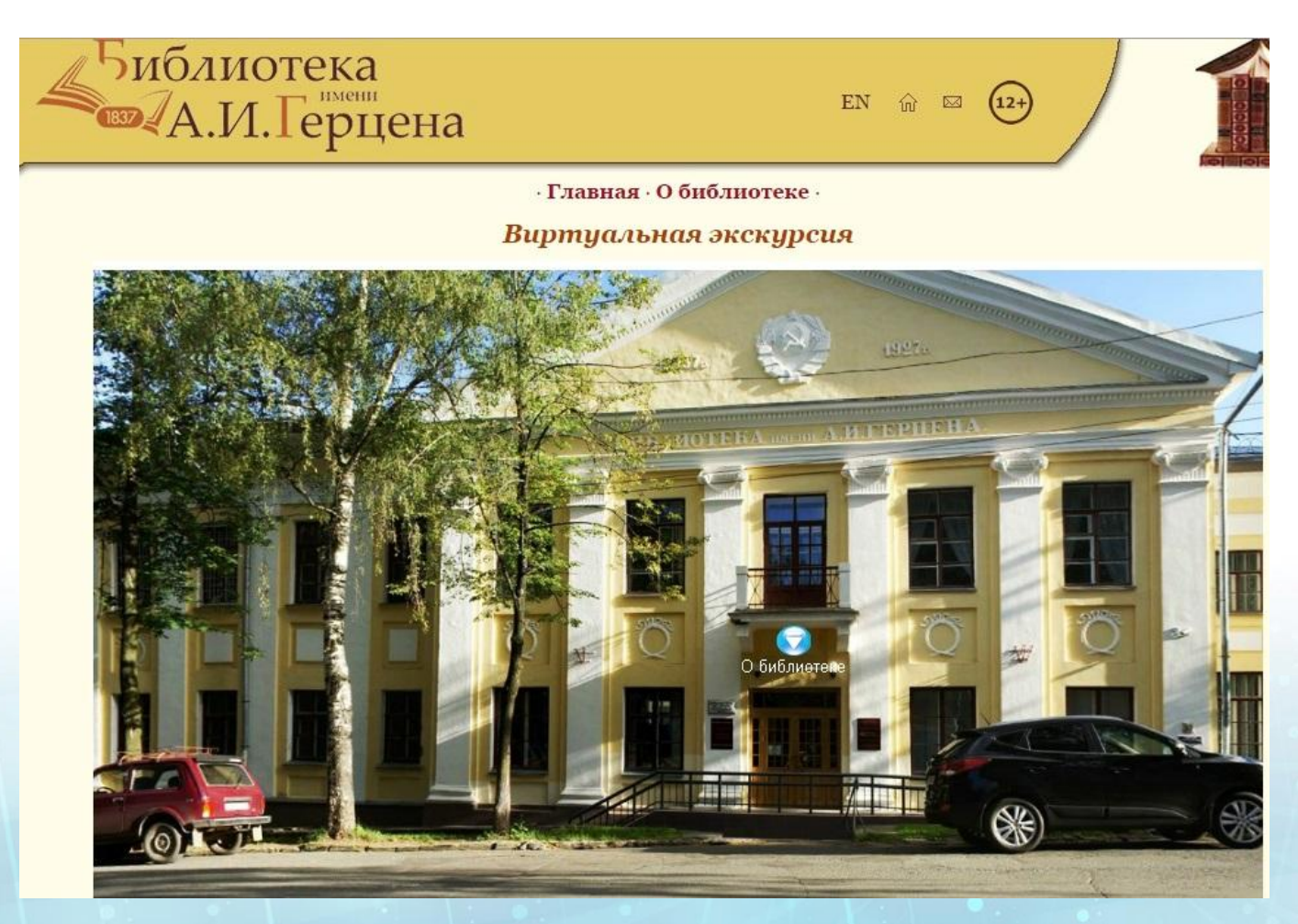

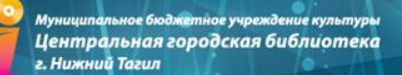

# **Пробуем?**

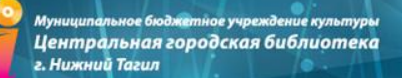

### **Источники:**

1. [9 правил съемки сферической панорамы, о которых](https://www.youtube.com/watch?v=p5DT2cPJ7oU) 

[должен знать каждый панорамщик](https://www.youtube.com/watch?v=p5DT2cPJ7oU)

2. [Онлайн мастер](https://www.youtube.com/watch?v=_aeyfZeTrMQ)[-](https://www.youtube.com/watch?v=_aeyfZeTrMQ)[класс "Панорамная съёмка и](https://www.youtube.com/watch?v=_aeyfZeTrMQ) 

[обработка«](https://www.youtube.com/watch?v=_aeyfZeTrMQ)

- 3. [Как самому сделать панораму \(виртуальный тур\)?](http://www.youtube.com/watch?v=oJTtZNbLzcQ)
- 4. [Программы для создания виртуальных туров](http://compress.ru/article.aspx?id=15669)
- 5. [Как создать панораму?](http://1panorama.ru/kak-sozdat-panoramu-1s)

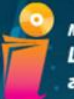

Муниципальное бюджетное учреждение культуры Центральная городская библиотека г. Нижний Тагил

#### ОТДЕЛ ПРАВОВОЙ, ЭЛЕКТРОННОЙ ИНФОРМАЦИИ И СЕРВИСА

# **Мультимедийные презентации**

**Выступающий: Главный библиотекарь ОПЭИС Кузнецова Ирина Павловна**

**Нижний Тагил 2016г.**

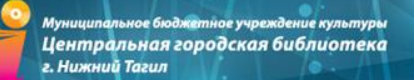

# **МУЛЬТИМЕДИЙНЫЕ ПРЕЗЕНТАЦИИ**

#### **Онлайн сервисы для создания презентаций**

**Google презентации - <http://www.google.ru/intl/ru/slides/about/>**

- **Prezi - <http://prezi.com/>**
- **Visme - [http://www.visme.co](http://www.visme.co/)**
- **Slides - <http://slides.com/>**
- **Projeqt - <http://www.projeqt.com/>**
- **Emaze - <https://www.emaze.com/>**

ОТДЕЛ ПРАВОВОЙ, ЭЛЕКТРОННОЙ ИНФОРМАЦИИ И СЕРВИСА

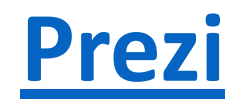

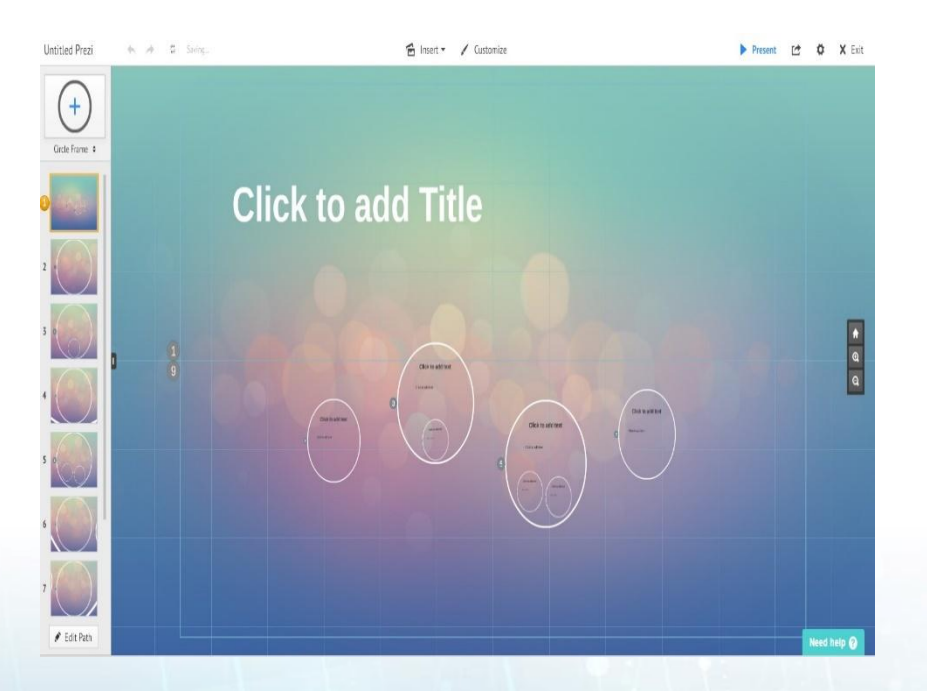

#### [Руководство пользователя](http://tagillib.ru/for_profi/biblioprofi/vypusk-dvadtsatyy.php)

Веб-сервис, с помощью которого можно создать интерактивные мультимедийные презентации с нелинейной структурой.

Работа веб-сервиса основана на технологии масштабирования (приближения и удаления объектов). В Prezi основные эффекты связаны не с переходом от слайда к слайду, а с увеличением отдельных частей этого же слайда.

Сервис для создания презентаций Prezi.com предлагает большое количество возможностей для визуализации презентаций, посредством использования видеоматериалов, графики и др.

ОТДЕЛ ПРАВОВОЙ, ЭЛЕКТРОННОЙ ИНФОРМАЦИИ И СЕРВИСА

### **[Emaze](https://www.emaze.com/ru/)**

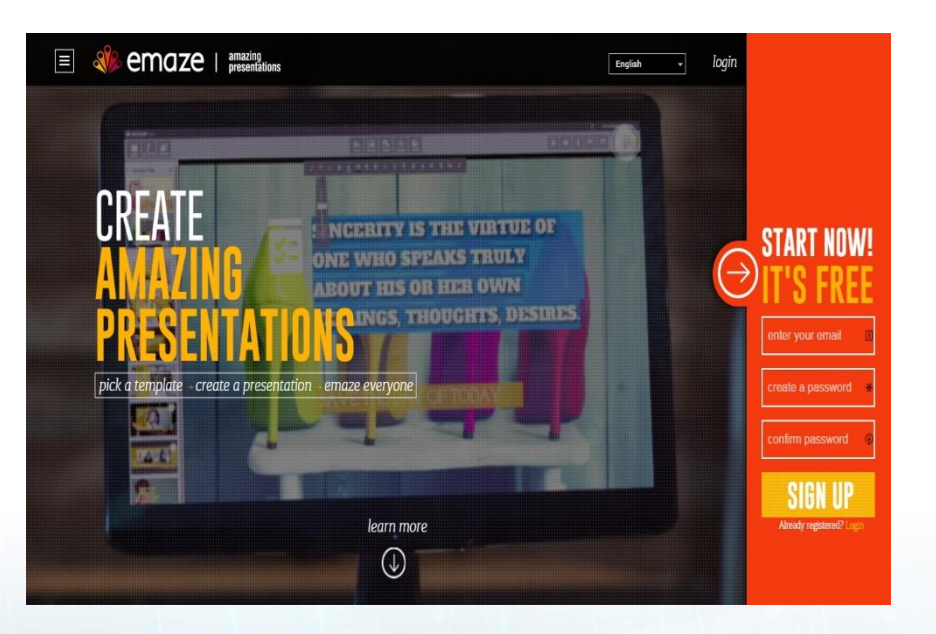

[Инструкция по работе в сервисе](http://www.induc.ru/news/newsline1/10-06-2015/emaze.pdf)

Сервис для создания мультимедийных презентаций и их публикации в сети Интернет. Редактировать работу можно с любого ПК, в том числе и с мобильных устройств. Большой плюс сервиса – необычные, красочные и качественно выполненные шаблоны, а также возможность применения анимации и 3D-эффектов.

Созданную презентацию можно сохранить для личного или публичного просмотра, разрешить пользователям просматривать её. С помощью кода презентацию можно разместить в блоге или на сайте, также можно поделиться ссылкой на работу по электронной почте и в социальных сетях (Facebook, Twitter, Google+).

[Пример](http://app.emaze.com/783578/--pptx#4)

ОТДЕЛ ПРАВОВОЙ, ЭЛЕКТРОННОЙ ИНФОРМАЦИИ И СЕРВИСА

# **[Visme](http://www.visme.co/)**

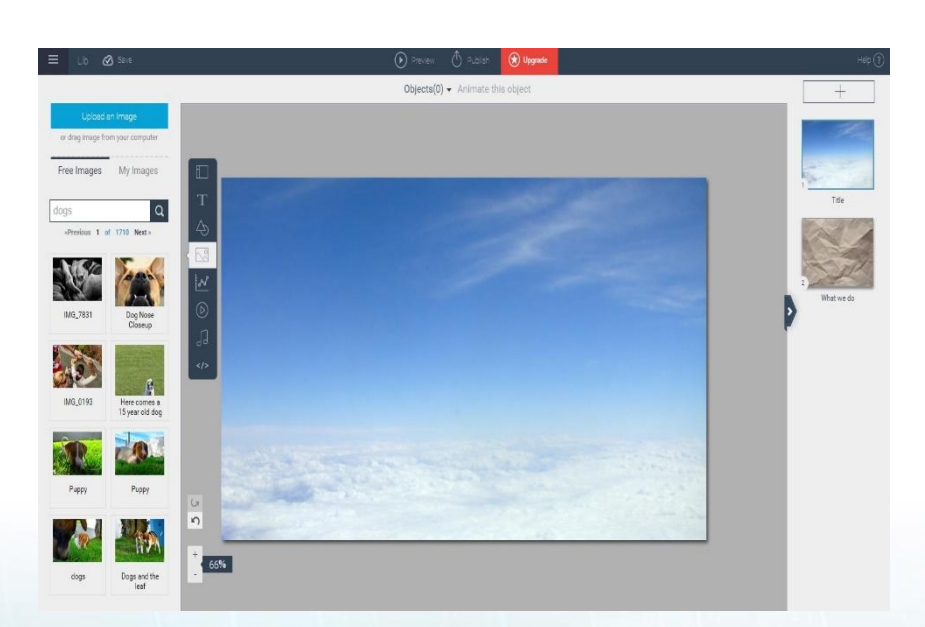

[Инструкция по работе с сервисом](http://presportal.ru/web-resheniya/kak-sdelat-prezentaciyu-s-pomoshhyu-visme-co/)

Сервис позволяет создавать презентации с инфографикой, схемами, интерактивными таблицами и видео (встраивание видео с Youtube). Содержит большой банк фотографий, шрифтов, иконок для презентации. Можно сделать презентацию доступной интернетаудитории. Готовую презентацию можно встроить в блог/на сайт, отправить ссылку друзьям, скачать на компьютер (как изображение или документ в PDF), опубликовать ссылку в социальных сетях.

К презентациям можно публиковать комментарии и проводить опросы. Автор может посмотреть статистику по количеству просмотров конкретной презентации. Язык интерфейса – английский.

ное учреждение культурь Центральная городская библиотека г. Нижний Тагил

ОТДЕЛ ПРАВОВОЙ, ЭЛЕКТРОННОЙ ИНФОРМАЦИИ И СЕРВИСА

# **[Slides](http://slides.com/)**

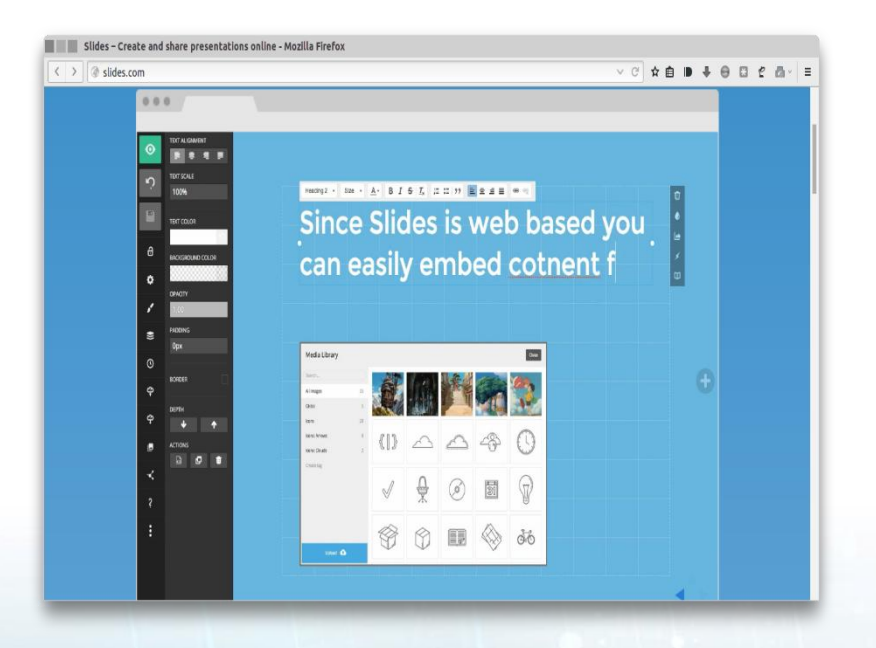

Простой сервис для создания и обмена презентациями. Основным отличием от других сервисов является возможность осуществления прямой трансляции презентации на неограниченное количество зрителей.

Возможность интеграции с Google Analytics позволяет отслеживать географию аудитории и количество просмотров презентации.

Также есть возможность использовать дизайн или слайды других пользователей для создания собственной презентации.

Язык интерфейса – английский (интуитивнопонятный).

ОТДЕЛ ПРАВОВОЙ, ЭЛЕКТРОННОЙ ИНФОРМАЦИИ И СЕРВИСА

# **[Projeqt](http://projeqt.com/)**

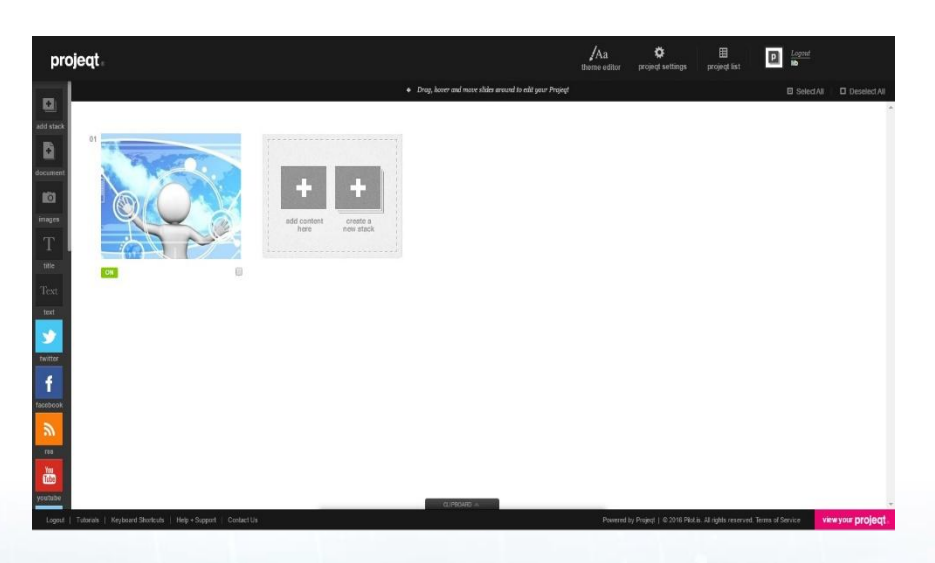

[Инструкция по работе с сервисом](http://presportal.ru/web-resheniya/sozdanie-dinamicheskix-prezentacij-v-projeqt/)

Сервис идеально подходит для создания сложных динамичных презентаций с анимацией и видео. Помимо традиционного текста и картинок, можно добавлять к слайдам интерактивные карты, аудио комментарии, новостные ленты из социальных сетей.

Несколько презентаций можно связать между собой и настроить переходы между слайдами. Например, при нажатии на определенную область экрана осуществляется переход на другую презентацию или отдельный слайд. Сервис подходит для создания электронных книг и поддерживается на мобильных устройствах и платформах.

Язык интерфейса – английский (интуитивнопонятный).

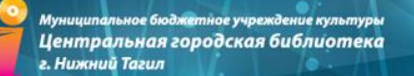

### **Полезные материалы**

- **1. Видео уроки по созданию презентаций в Prezi - <http://su0.ru/MqSt>**
- **2. Инструкция по работе в сервисе Prezi - <http://su0.ru/Fg8e>**
- **3. Инструкция по работе в сервисе Visme - <http://su0.ru/UaTw>**
- **4. Инструкция по работе в сервисе Emaze - <http://su0.ru/L4X9>**
- **5. Инструкция по работе в сервисе Projeqt - <http://su0.ru/NC6i>**

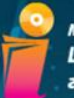

.<br>Муниципальное бюджетное учреждение культуры Центральная городская библиотека г. Нижний Тагил

#### ОТДЕЛ ПРАВОВОЙ, ЭЛЕКТРОННОЙ ИНФОРМАЦИИ И СЕРВИСА

# МУЛЬТИМЕДИЙНАЯ MO3AMKA

Выступающий: Главный библиотекарь ОПЭИС Пастухова Надежда Алексеевна

г. Нижний Тагил 2016 г.

# **Flash-анимация**

#### **Что такое Flash-анимация?**

- Динамическое изменение, перемещение, превращение, появление и исчезновение, происходящее в короткий промежуток времени.

**Программы для создания Flash-анимации**

- Онлайн сервисы для создания flash-анимации;
- Обычные программы для создания flash-анимации.

Flash-анимация – это последовательность быстро изменяющихся событий.

# **Виды создания**

- Рисованная
- Кукольная
- Классическая

#### **Технологии создания анимации:**

**анимации:** *Простая анимация* – процесс, под которым подразумевается поочередная смена рисунков.

> *Покадровая анимация* – трудоемкая работа, потому что каждое изображение делается отдельно. (Например, кукле придают определенное положение, а потом фотографируют. На следующем этапе аниматор придает кукле другую позу и снова делает снимок).

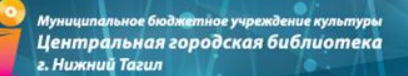

# **Сервисы\***

<https://goanimate.com/>

<https://animoto.com/>

<https://www.wevideo.com/>

<https://www.magisto.com/video/upload>

<http://www.powtoon.com/>

\* Все представленные сервисы являются англоязычными. Лучше работать в Google Chrome

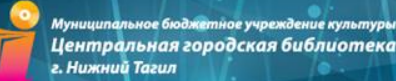

# Инструкции по работе с сервисами

#### **Сервис GoAnimate**

[https://www.youtube.com/watch?v=Uz97\\_f7Owmg](https://www.youtube.com/watch?v=Uz97_f7Owmg) Урок 2. Основные инструменты сервиса GoAnimate.

<https://www.youtube.com/watch?v=adeCMh4K1lg>

Урок 3. Основные компоненты создания видеоролика.

[https://www.youtube.com/watch?v=3jp4dZ5\\_6qY](https://www.youtube.com/watch?v=3jp4dZ5_6qY) Урок 4. Работа со ценами и таймлайн.

<https://www.youtube.com/watch?v=E8lubqrTwM4> Урок 5. Сохранение и запись конечного видеоролика.

#### **Сервис Animoto**

<https://www.youtube.com/watch?v=p3ZizDuWj4Y> Animoto. Как сделать ролик в Animoto?

#### **Сервис WeVideo**

[https://www.youtube.com/watch?v=USTdVJ6yh\\_o](https://www.youtube.com/watch?v=USTdVJ6yh_o) Инструкция на английском языке

#### **Сервис PowToon**

<https://www.youtube.com/watch?v=tAooO0Fv2h4> Создание презентаций в Powtoon. Часть 1 <https://www.youtube.com/watch?v=k174b7lOThk> Создание презентаций в Powtoon. Часть 2

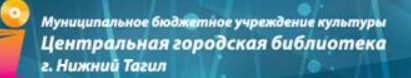

# **Flash-открытка**

Русскоязычные сервисы

<http://pro100tak.com/postcard.php> <http://funny.pho.to/ru>

<http://www.playcast.ru/>

Англоязычные сервисы <http://ru.funphotobox.com/Default.aspx> <http://www.loonapix.com/ru/>

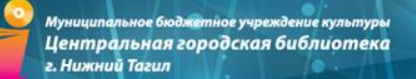

# Инструкции по работе с сервисами

Пример созданной открытки

<http://www.playcast.ru/view/9509151/0285d6caec72d060b0c6b1030e8f653e8c83b864pl>

#### Сервис Pro100tak.com

[https://www.youtube.com/watch?v=2z\\_BN](https://www.youtube.com/watch?v=2z_BN4Fvx-8) [4Fvx-8](https://www.youtube.com/watch?v=2z_BN4Fvx-8)

#### Сервис Funny.Pho.to

[http://www.youtube.com/watch?v=LNb5M](http://www.youtube.com/watch?v=LNb5MXxNKbM) [XxNKbM](http://www.youtube.com/watch?v=LNb5MXxNKbM) Funny.Pho.to/Редактирование

фотографий (авт. Романова В.А.)

#### Сервис Playcast.ru

[https://www.youtube.com/watch?v=Ef](https://www.youtube.com/watch?v=Ef3raDV5HZU) [3raDV5HZU](https://www.youtube.com/watch?v=Ef3raDV5HZU) Инструкция по созданию плейкаста

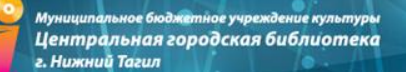

#### **Pro100tak.com**

Бесплатный русскоязычный конструктор открыток.

К открытке можно добавить музыкальное сопровождение, переделать ее по своему желанию или создать собственную. Все это доступно **БЕЗ РЕГИСТРАЦИИ.** Если Вам нужны дополнительные возможности: сохранение открытки на диск, VIP статус, позволяющий использовать анимацию в поздравлениях, загружать собственную музыку, записывать голосовые сообщения, отправлять открытки по расписанию и многое другое, то Вам необходимо пройти регистрацию.

Позволяет сохранять на компьютер, а также делиться прямой ссылкой на фотографию. Оставляет водяной знак с названием сайта.

#### **Funny.pho.to**

Позволяет сохранять на компьютер, а также делиться прямой ссылкой на фотографию. Оставляет водяной знак с названием сайта.

## Источники

Flash-анимация. Сфера применения, преимущества и недостатки flasf-технологии // Интернет компания «АльфаСПб» / Интернет компания «АльфаСПб». – Санкт-Петербург, 2008. – URL: <http://alpha-spb.ru/helpful-information/33-what-is-flash#ixzz3zr6CN3GX> (12.02.2016).

Бондаренко Сергей и Марина. Web-cервисы для создания собственных открыток // 3Domen.com. – URL: <http://3domen.com/index.php?newsid=5700> (12.02.2016).

Горчаков Дмитрий. Go! Animate — онлайн-сервис для создания анимационных роликов : [Электронный ресурс] // Новый репортер. – URL:<http://newreporter.org/2013/02/22/go-animate-onlajn-servis-dlya-sozdaniya-animacionnyx-rolikov/>(11.02.2016).

Кудрявцев Михаил. Виды анимации // Блог пользователя Michail / CartoonTOWER. – Санкт-Петербург, 2009. – URL: <http://www.cartoontower.ru/node/287>(11.02.2016).

Обзор онлайн-редакторов для создания видео и анимации // DarkSiteOfMarketing. – URL: [http://darksiteofmarketing.com/stati/obzor](http://darksiteofmarketing.com/stati/obzor-onlain-redaktorov-dlja-sozdanija-video-i-animacii.html)[onlain-redaktorov-dlja-sozdanija-video-i-animacii.html](http://darksiteofmarketing.com/stati/obzor-onlain-redaktorov-dlja-sozdanija-video-i-animacii.html) (10.02.2016).

Онлайн открытки // Онлайн сервисы для досуга и работы. ONLINEvsem.ru. – URL: [http://onlinevsem.ru/poleznye-servisy/onlajn](http://onlinevsem.ru/poleznye-servisy/onlajn-otkrytki.htm)[otkrytki.htm](http://onlinevsem.ru/poleznye-servisy/onlajn-otkrytki.htm) (11.02.2016).

Что такое Flash-анимация? // Сайтостроение от А до Я. – URL: [http://www.internet-technologies.ru/articles/article\\_1999.html](http://www.internet-technologies.ru/articles/article_1999.html) (12.02.2016).

Сервисы, где можно сделать поздравительную открытку онлайн на Новый год // LifevInet.ru. – URL: [http://lifevinet.ru/grafika/sdelat](http://lifevinet.ru/grafika/sdelat-pozdravitelnyu-otkritku-onlain.html)[pozdravitelnyu-otkritku-onlain.html](http://lifevinet.ru/grafika/sdelat-pozdravitelnyu-otkritku-onlain.html) (12.02.2016).

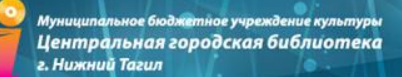

# СПАСИБО ЗА ВНИМАНИЕ

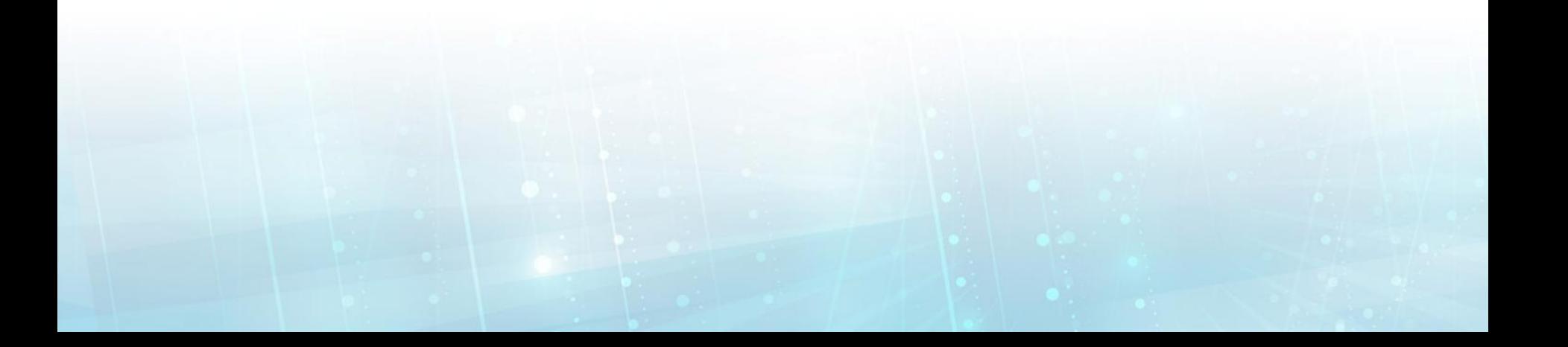